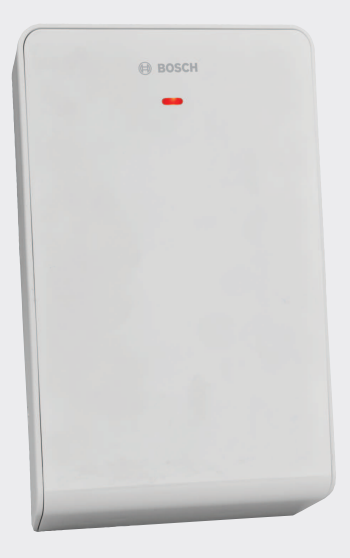

# **RADION receiver SD B810**

**Release Notes** en

**BOSCH** 

### **Table of contents**

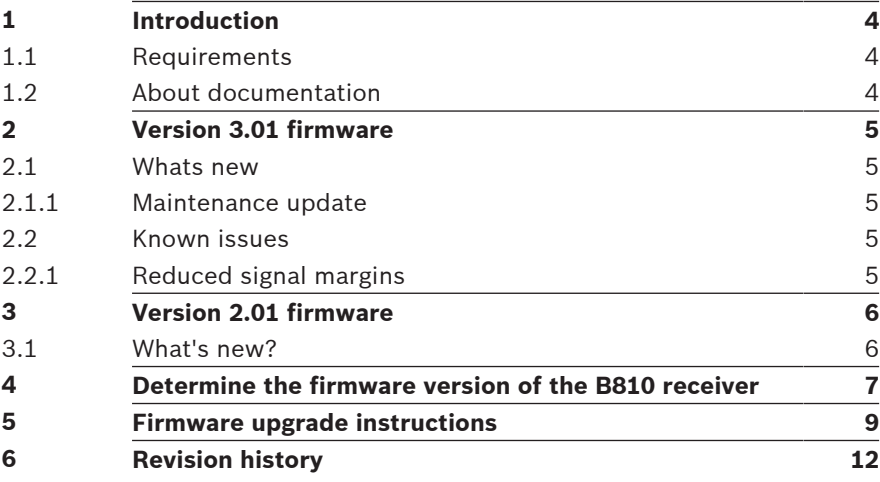

### **1 Introduction**

These Release Notes are for the RADION receiver SD with firmware version 3.01.

### **1.1 Requirements**

There are no additional requirements for firmware version 3.01 as this firmware is already installed.

### **1.2 About documentation**

#### **Copyright**

This document is the intellectual property of Bosch Security Systems, Inc. and is protected by copyright. All rights reserved. Use the serial number located on the product label and refer to the Bosch Security Systems, Inc. website at http:// www.boschsecurity.com/datecodes/.

#### **Trademarks**

All hardware and software product names used in this document are likely to be registered trademarks and must be treated accordingly.

### **2 Version 3.01 firmware**

Firmware v3.01 is installed on RADION receiver SD (B810), SDI2 bus compatible receivers.

#### **Whats new**

– *Maintenance update, page 5*

#### **Known issues**

– *Reduced signal margins, page 5*

#### **See also**

*– Determine the firmware version of the B810 receiver, page 7*

### **2.1 Whats new**

This section examines the new features of this firmware version.

#### **2.1.1 Maintenance update**

Software updates are included in this firmware update to support new circuitry components on the B810 receiver.

### **2.2 Known issues**

This section examines the known issues of this firmware version.

#### **2.2.1 Reduced signal margins**

Signal margins might be lower due to the use of new hardware components in the receiver. If you experience reliability and performance issues, install in a location with low radio noise. Consider installing a repeater if the receiver must be installed in a high-noise environment. For installation considerations, refer to the B810 Reference Guide (F01U261834), Chapter 2 *General Installation*.

### **3 Version 2.01 firmware**

Firmware v2.01 is available for the RADION receiver SD (B810), SDI2 bus compatible receiver.

### **3.1 What's new?**

This section examines the new features of this firmware version. This firmware enables support for the following RADION key fobs using synchronized encryption:

- RFKF-FBS/RFKF-FBS-A/RFKF-FBS-CHI
- RFKF-TBS/RFKF-TBS-A/RFKF-TBS-CHI

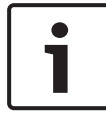

#### **Notice!**

B810 receiver firmware version v2.01 or higher is required when using these RADION key fob products.

### **4 Determine the firmware version of the B810 receiver**

The receiver and the receiver's box show the original firmware version installed during manufacturing. You can use the RPS diagnostics feature to determine the B810 firmware version at any time. The B810 must be connected to a compatible control panel. Refer to the figures to locate and determine your receiver's original firmware version.

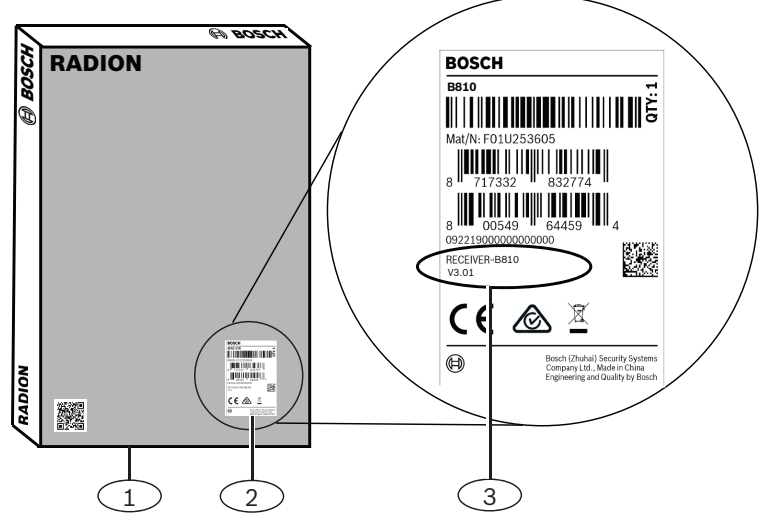

**Figure 4.1: B810 box label and firmware version**

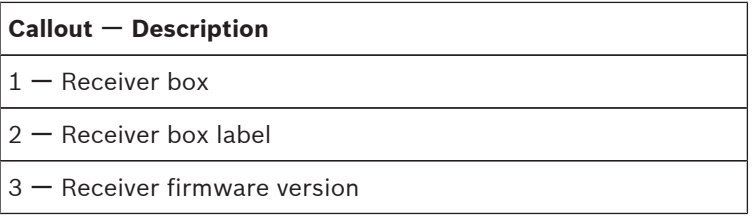

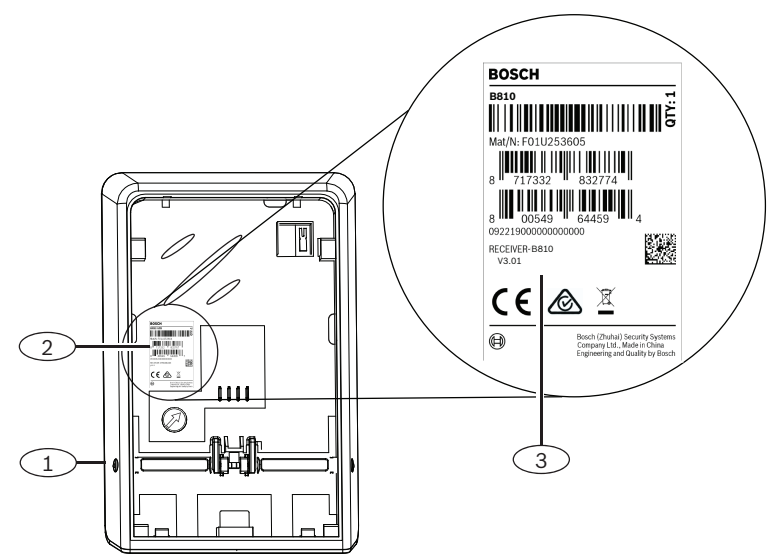

**Figure 4.2: Receiver lable**

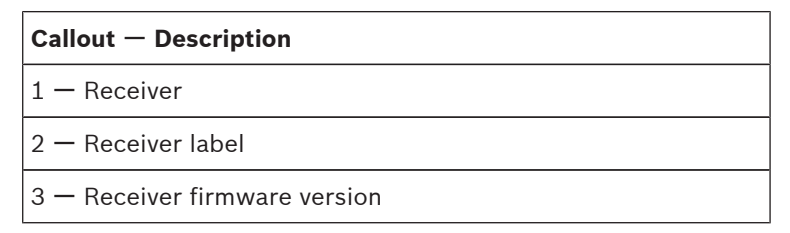

### **5 Firmware upgrade instructions**

Refer to the table below for compatible control panel firmware versions that support upgrading B810 firmware through RPS.

#### **Notice!**

Possible false jamming receiver signals when firmware version 2.01 is installed onto a receiver with version 3.01 firmware or higher

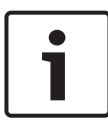

Avoid installing firmware version 2.01 onto a receiver that currently has firmware version 3.01 installed. Doing so causes the receiver to inaccurately calculate the signal strength at a higher level and might cause the receiver to think the signal is being jammed. Refer to *Determine the firmware version of the B810 receiver, page 7* section for information on locating your receiver's firmware version.

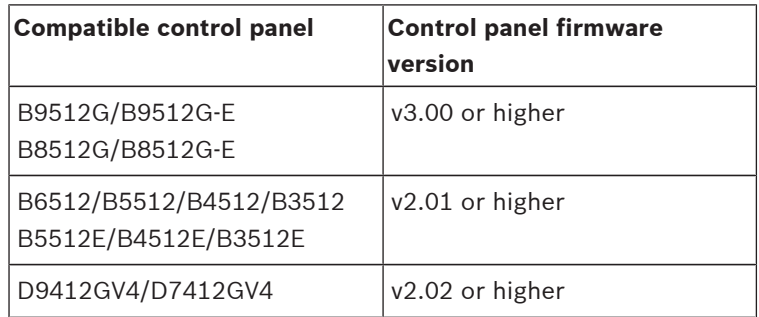

#### **Compatible control panel firmware versions**

#### **Compatible RPS versions**

RPS must be at v5.17 or higher in order to perform a firmware upgrade to the B810 receiver. Read all applicable RPS and control panel release notes prior to upgrading. Failure to do so might cause incompatibility issues.

Perform the following steps to download the firmware.

#### **Download the firmware from the website**

Downloading the firmware:

- 1. Locate the firmware file (.fwr extension) for the B810 located on the RADION receiver SD product/software download web page at: [www.boschsecurity.com](http://www.boschsecurity.com).
- 2. Select North America.
- 3. Select country of origin (USA or Canada).
- 4. Select Products from the pull-down menu and choose Intrusion Alarm Systems.
- 5. Select Premise Wireless.
- 6. Select RADION.
- 7. Scroll down and select RADION receiver SD.
- 8. Select the Software Downloads tab.
- 9. Locate the firmware file (.fwr extension).
- 10. Save the file to your computer, and to a directory to which RPS has access.

#### **Import the .fwr file into RPS**

Perform the following steps to import the .fwr file into RPS.

### **Notice!**

The B810 receiver must be connected to a supporting control panel in order to upload the firmware.

Importing the .fwr file:

- 1. Launch RPS.
- 2. Select Config from the top menu area, and then System.
- 3. Select the Firmware Files tab.
- 4. Select Import.
- 5. Select the box next to Select Firmware File to navigate and locate the saved .fwr file.
- 6. Select the .fwr file and select Open.
- 7. Follow the wizard to complete the import.

#### **Update the receiver using RPS**

Updating the receiver:

- 1. Select the appropriate control panel account and connect to it.
- 2. Use the Firmware Update Wizard to update the B810 receiver with the imported firmware file. Refer to *RPS Help* for detailed instructions.

## **6 Revision history**

This section examines the notable features of previous revisions of this firmware.

#### **Bosch Security Systems, Inc.**

130 Perinton Parkway Fairport, NY 14450 USA **www.boschsecurity.com**

© Bosch Security Systems, Inc., 2017

#### **Bosch Sicherheitssysteme GmbH**

Robert-Bosch-Ring 5 85630 Grasbrunn Germany